# Breakthrough Games with Tizen

Tizen Graphics

Samsung

# **Agenda**

- 1. Introduction
- 2. Game Porting to Tizen
- 3. Tips for Development
- 4. Monetization
- 5. Summary

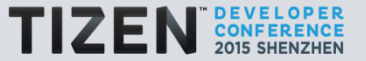

#### **Introduction**

• Market Status

# – 27 Games in TOP rank 50 (2015.06)

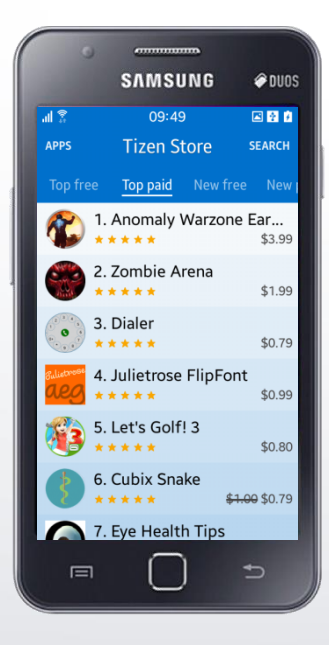

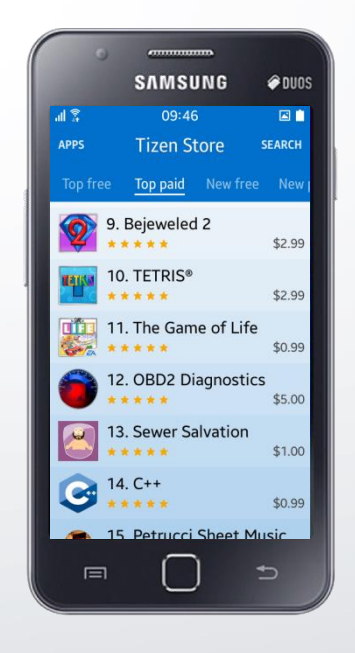

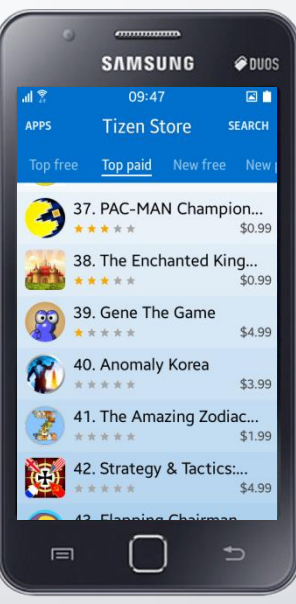

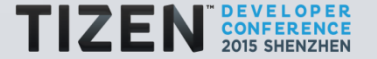

• Expandability and Convergence

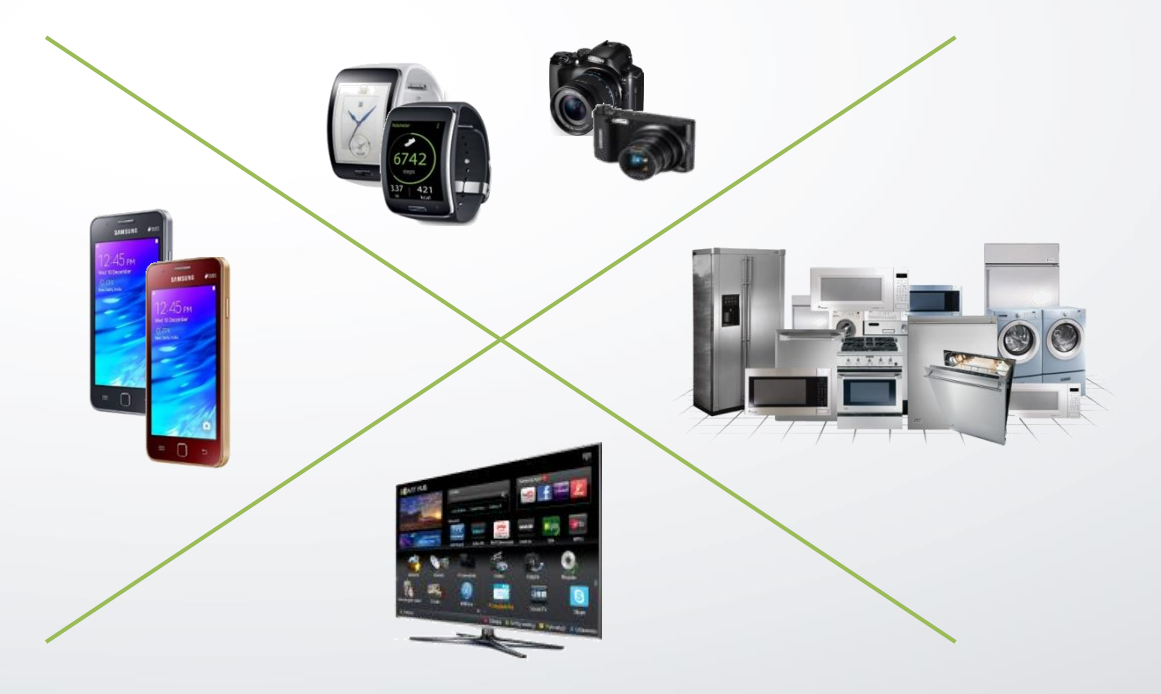

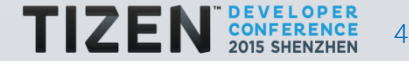

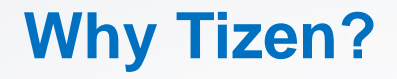

# • Unexplored and New Game Area

Multi-user Gaming Experience Multiple screens Game Experience

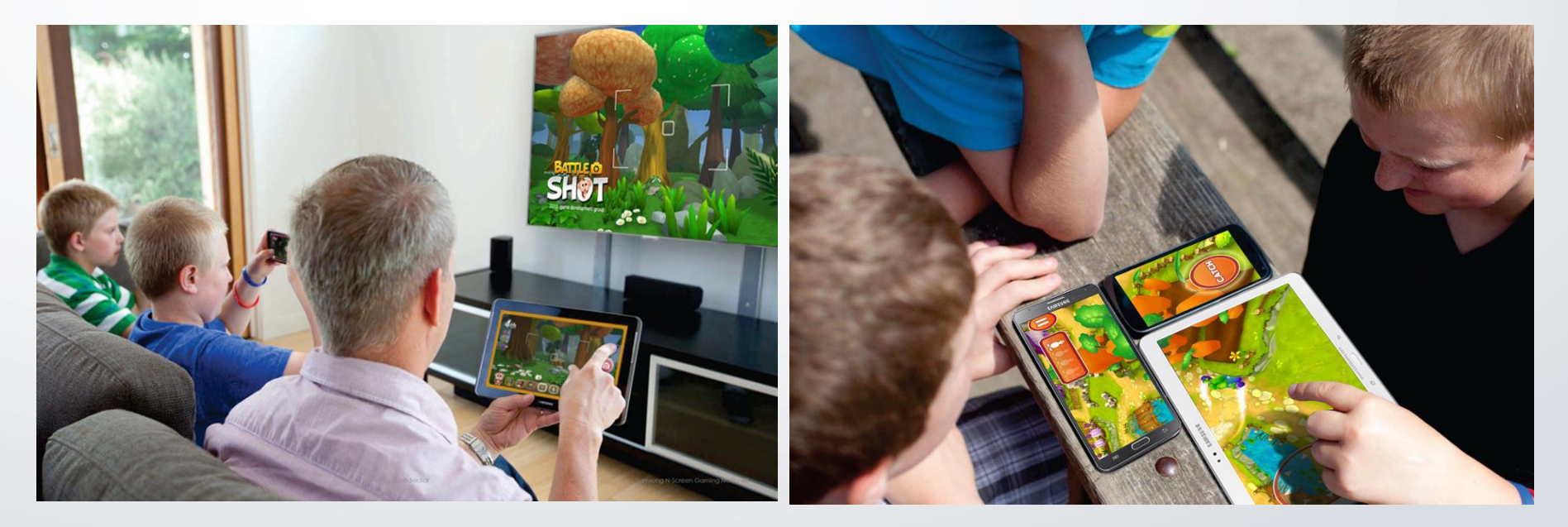

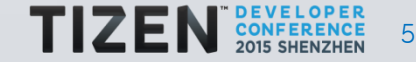

- New devices, New marketplace, New opportunity
	- Hard to make your games visible to users

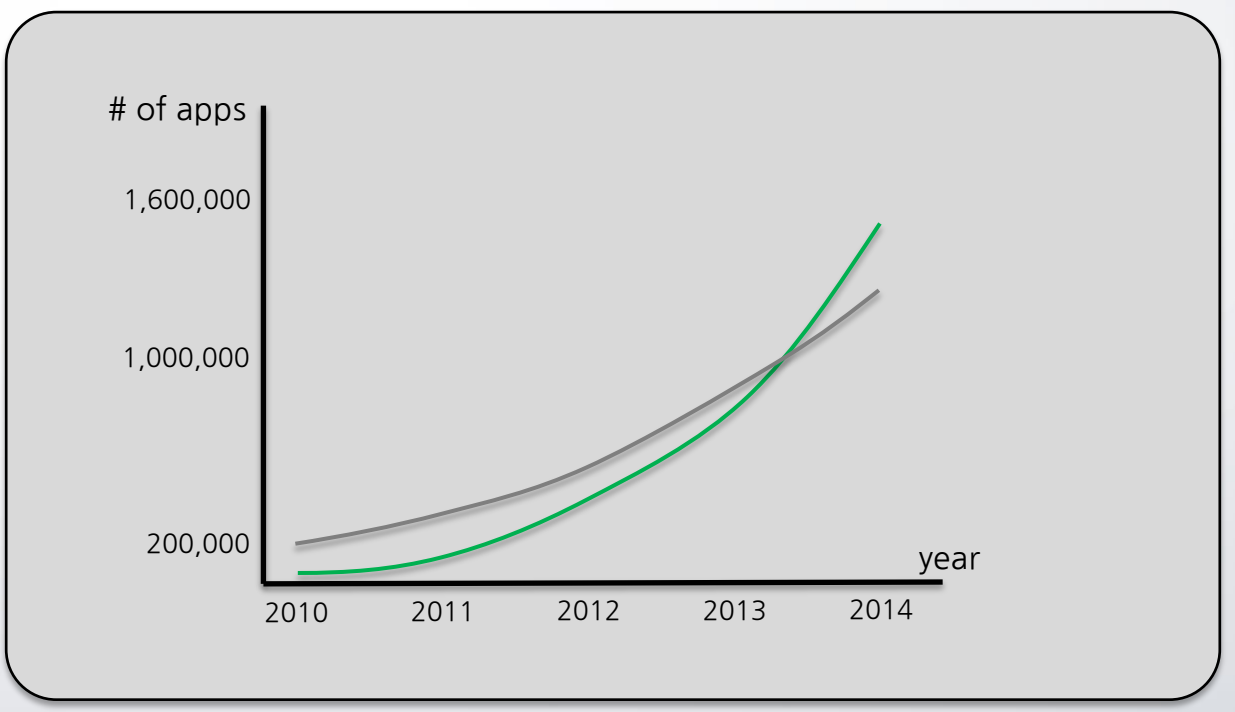

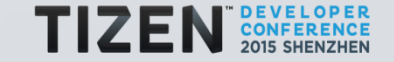

• Efficiency

# – Development efficiency

• C-based modules accelerate porting of open source modules

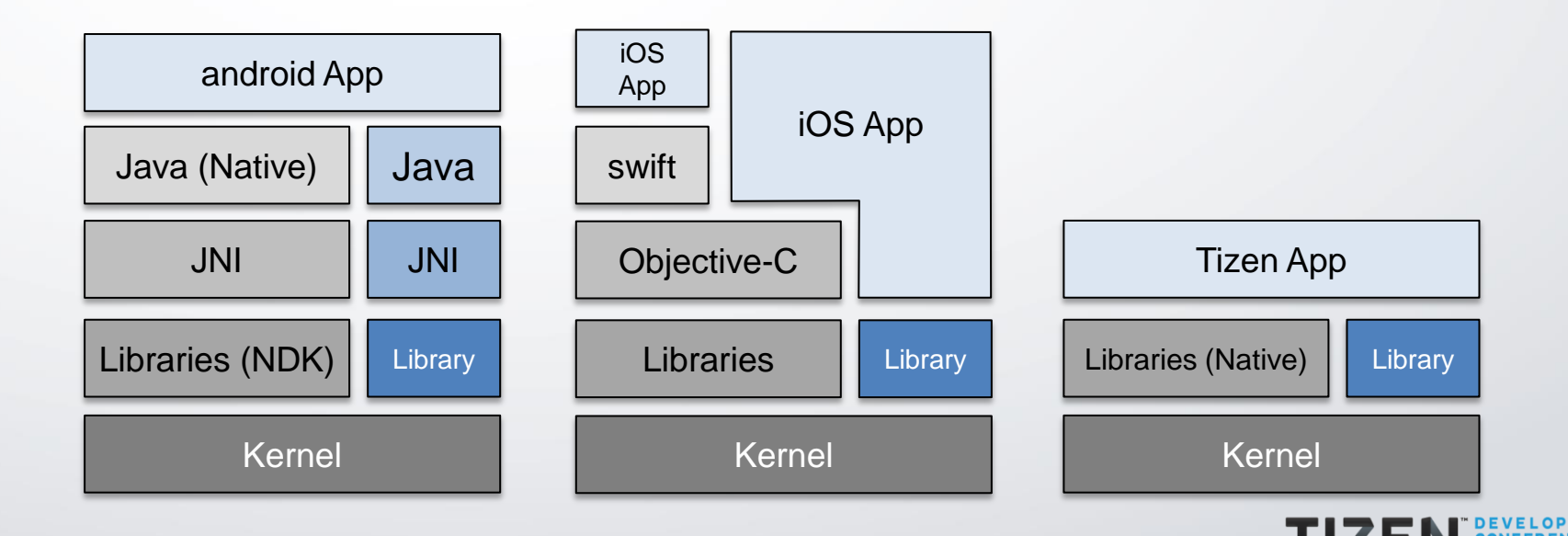

Result

**Direct** 

**None** 

C24716 Onscreen FTC1

C24716 Offscreen FTC1

C24716 Onscreen FTC1

C24716 Offscreen FTC1

No results yet

• Efficiency

# – Device performance

• Graphics is highly optimized, which is deeply impressive for mass model with limited resources

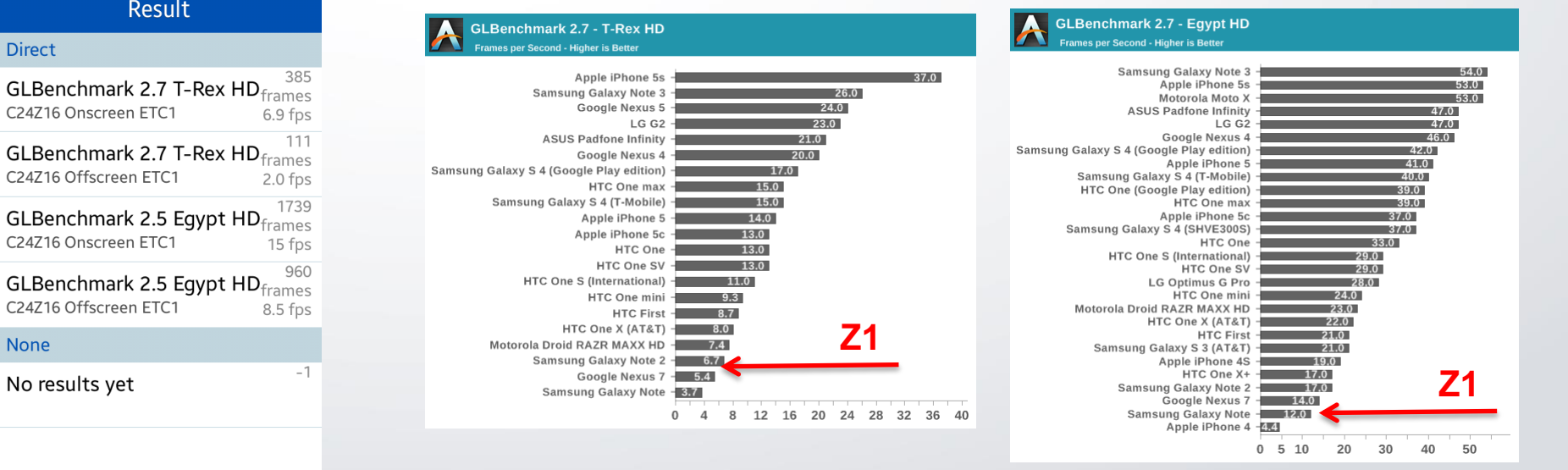

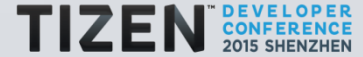

• Developer friendly Tizen Store Seller Promotion

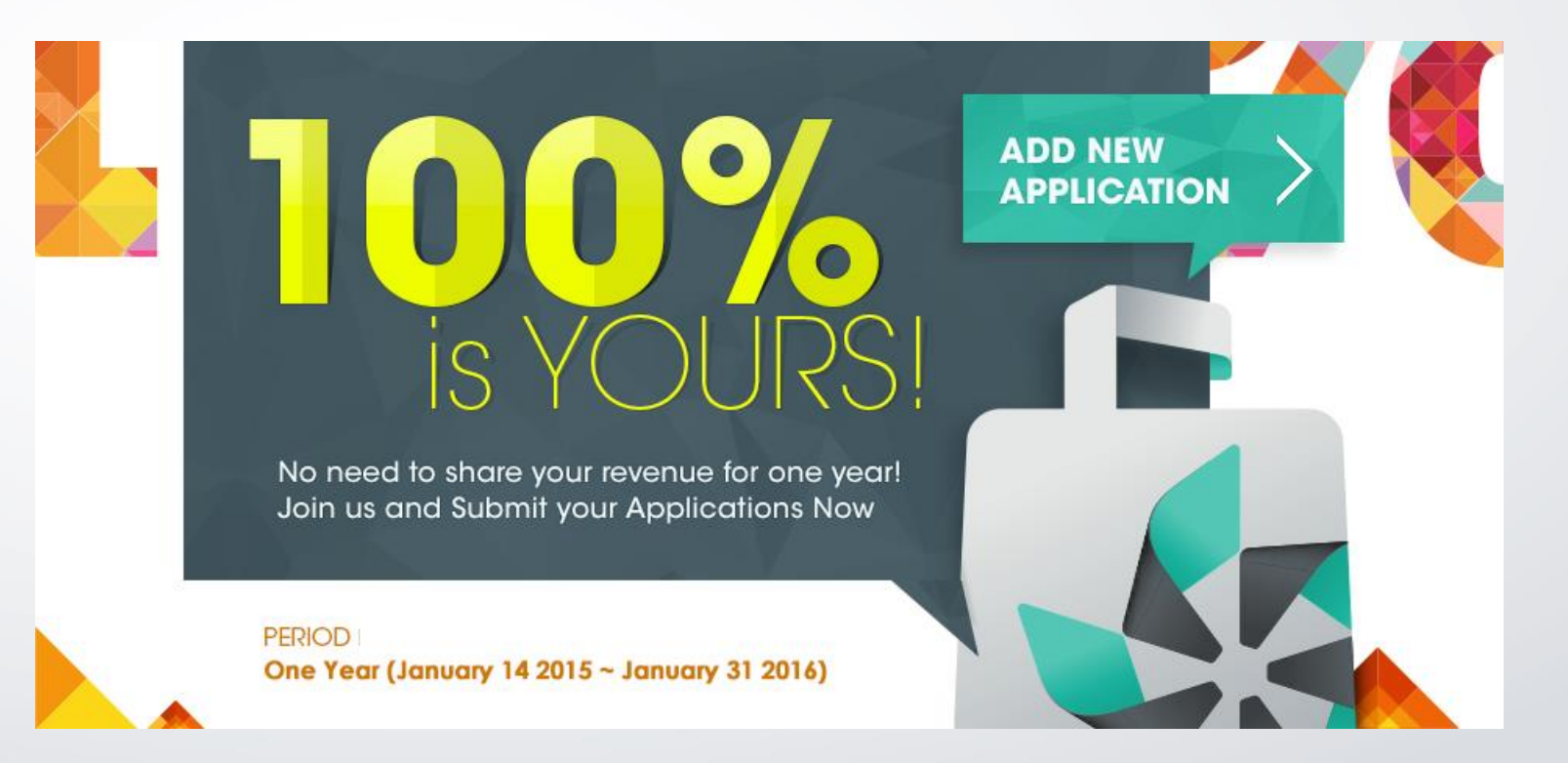

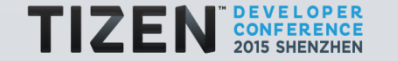

- Typical way
	- Develop game for Tizen with the same scenario

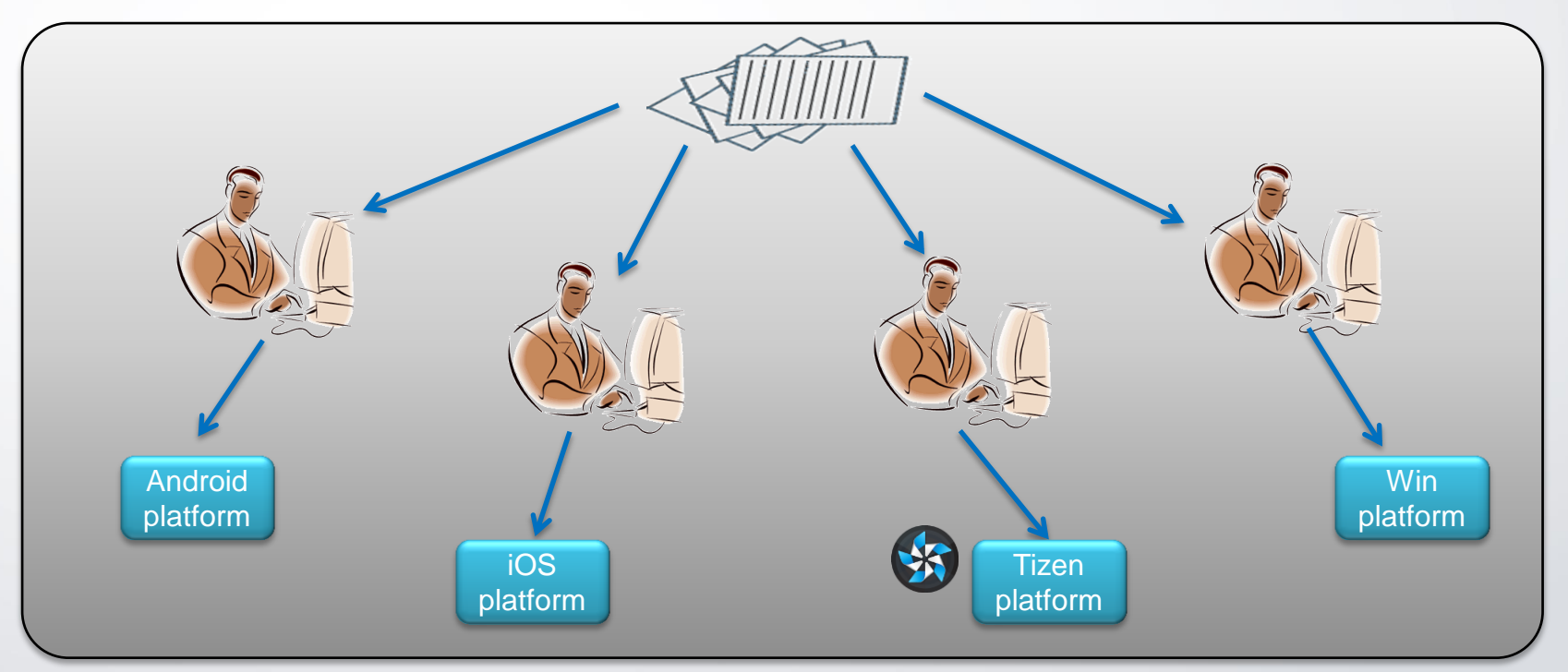

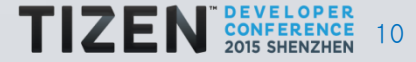

- Better way
	- Divide porting layer from game core, and adapt only porting layer

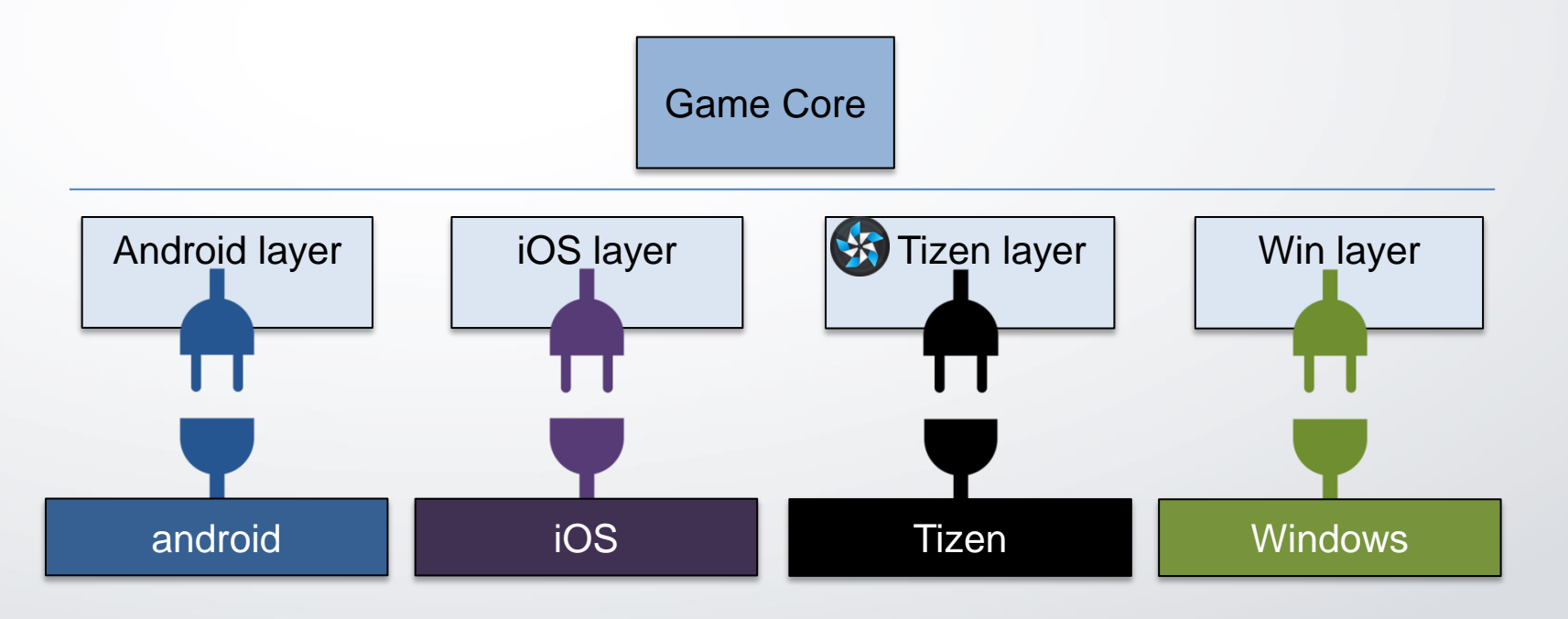

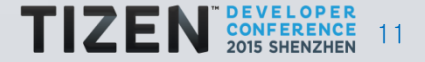

- Best way
	- Adopt game engines, such as cocos2d-x & Unity3D

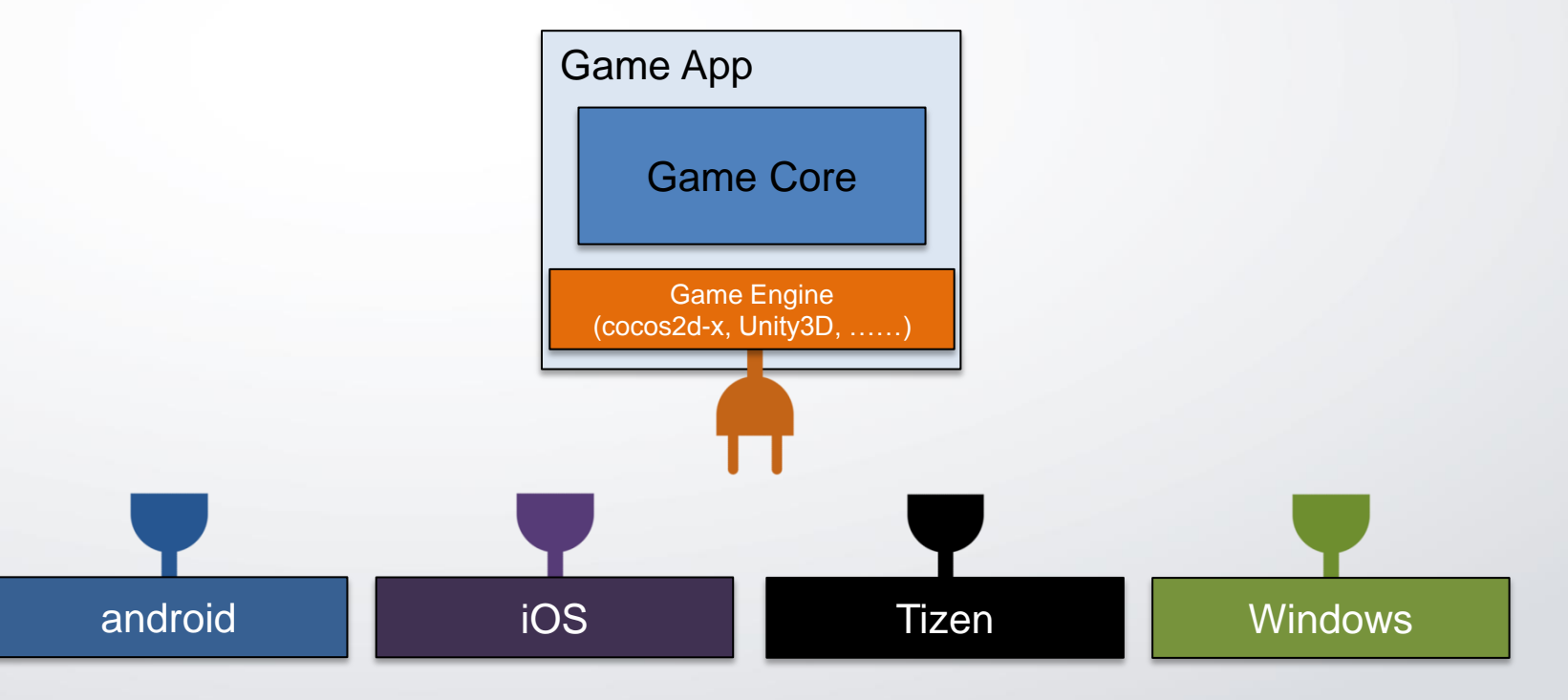

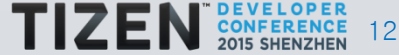

- Famous Game Engines are ready for Tizen
	- Cocos2d-x (since ver.3.5.1)
	- Unity3D (since ver.5.1)

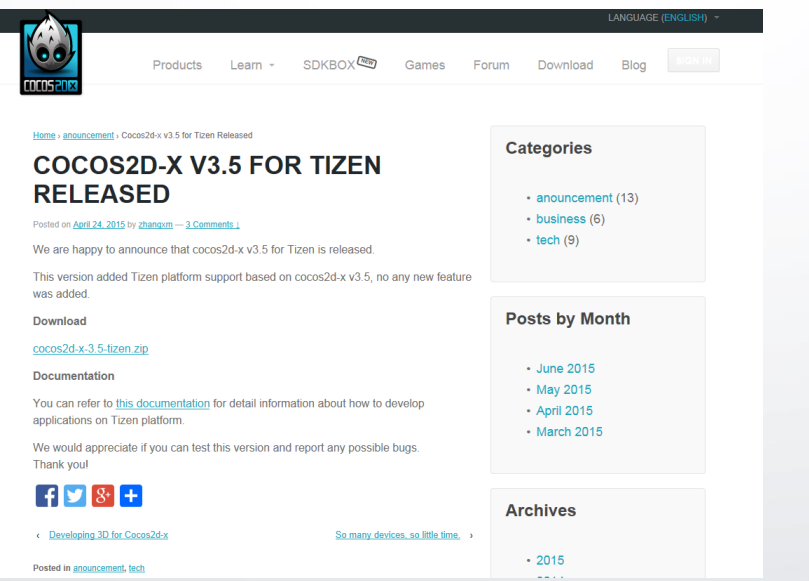

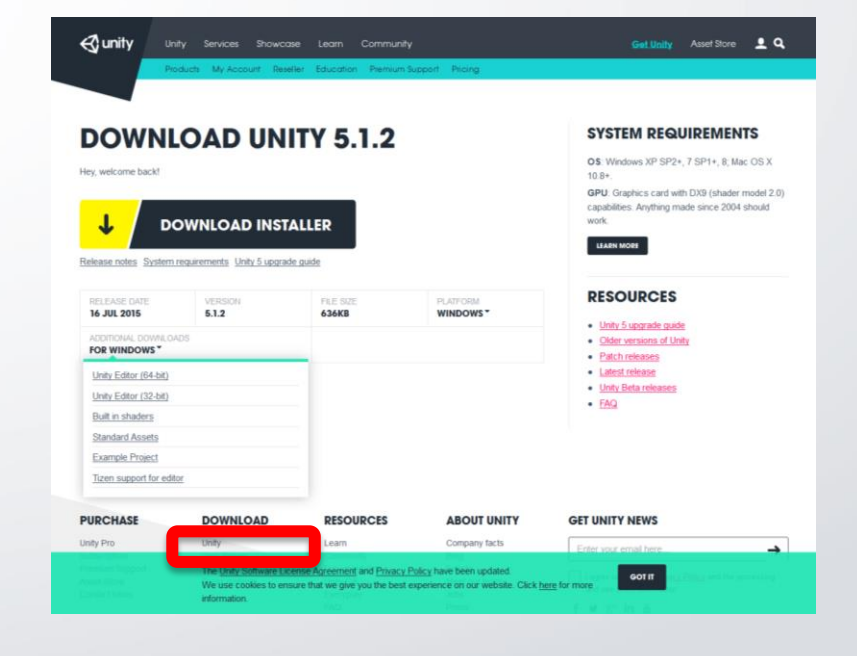

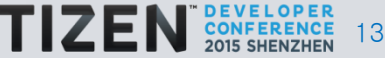

# **Tips for Development - evasgl basics (1)**

- EFL (Enlightenment Foundation Libraries)
	- Collection of open source libraries from Enlightenment
- evas ( $Efl + canVAS$ )
	- evas is Scene Graph composed of 'evas objects'

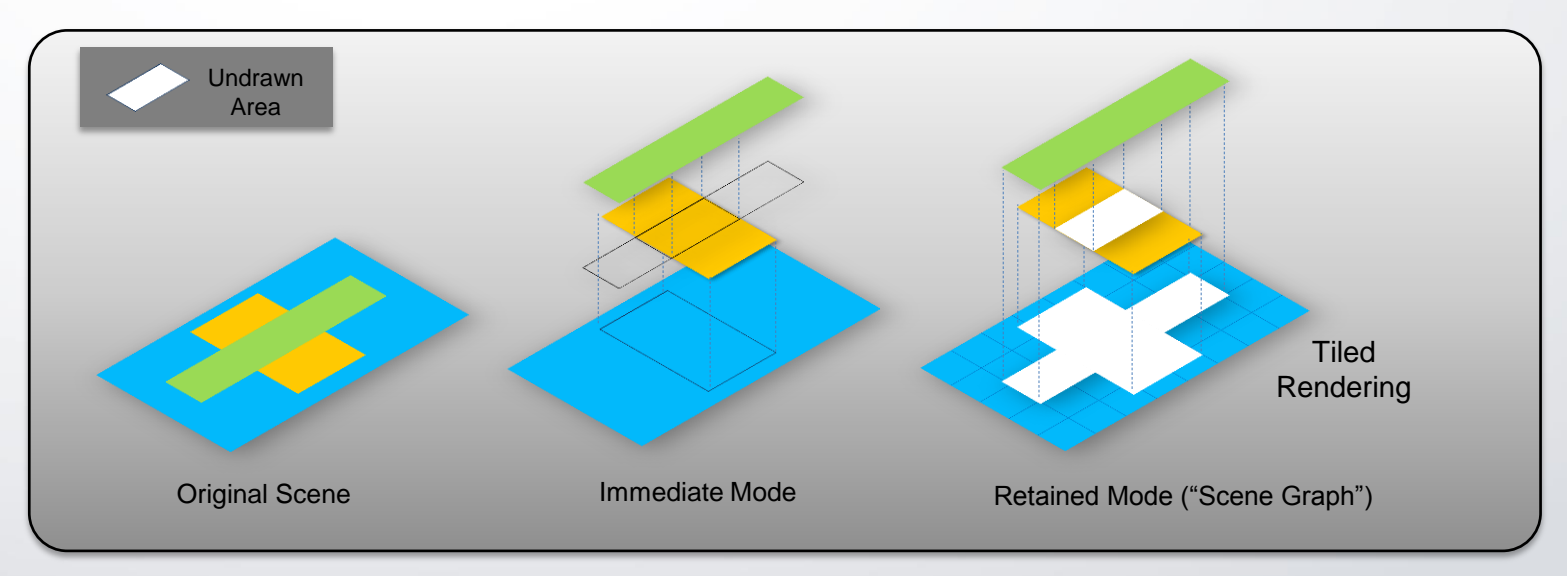

# **evasgl basics (2)**

• EFL View Hierarchy

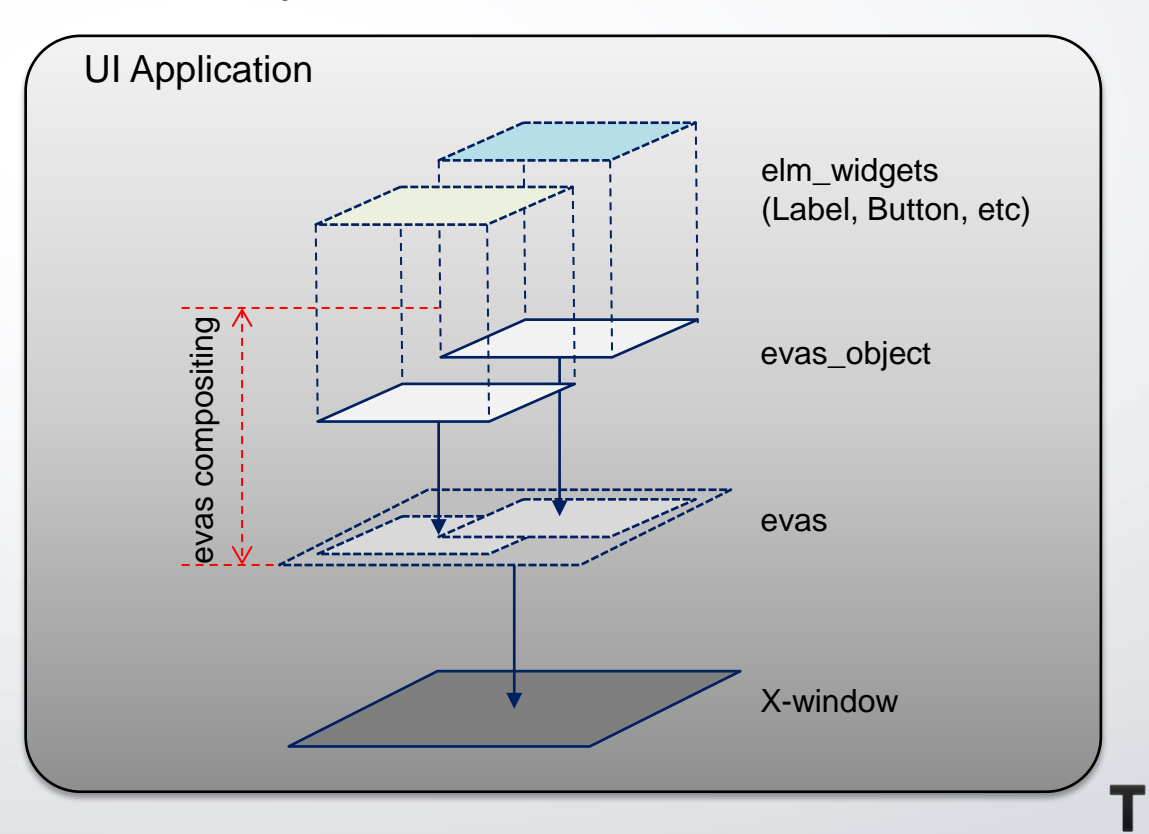

# **evasgl basics (3)**

- GPU Accelerated Rendering in EFL
	- How to make a surface for GLES?
	- How the surface is composited with other widgets?
- evasgl
	- Abstraction for EGL and OpenGL-ES
		- EGL related operations are automatically and internally processed in evas
		- Provides wrappers for the native OpenGL-ES calls
	- Rendering results by evasgl goes to evas object
		- All evas objects are smoothly composited in EFL view hierarchy

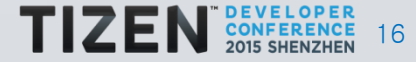

#### **evasgl basics (4)**

• Revisit EFL View Hierarchy

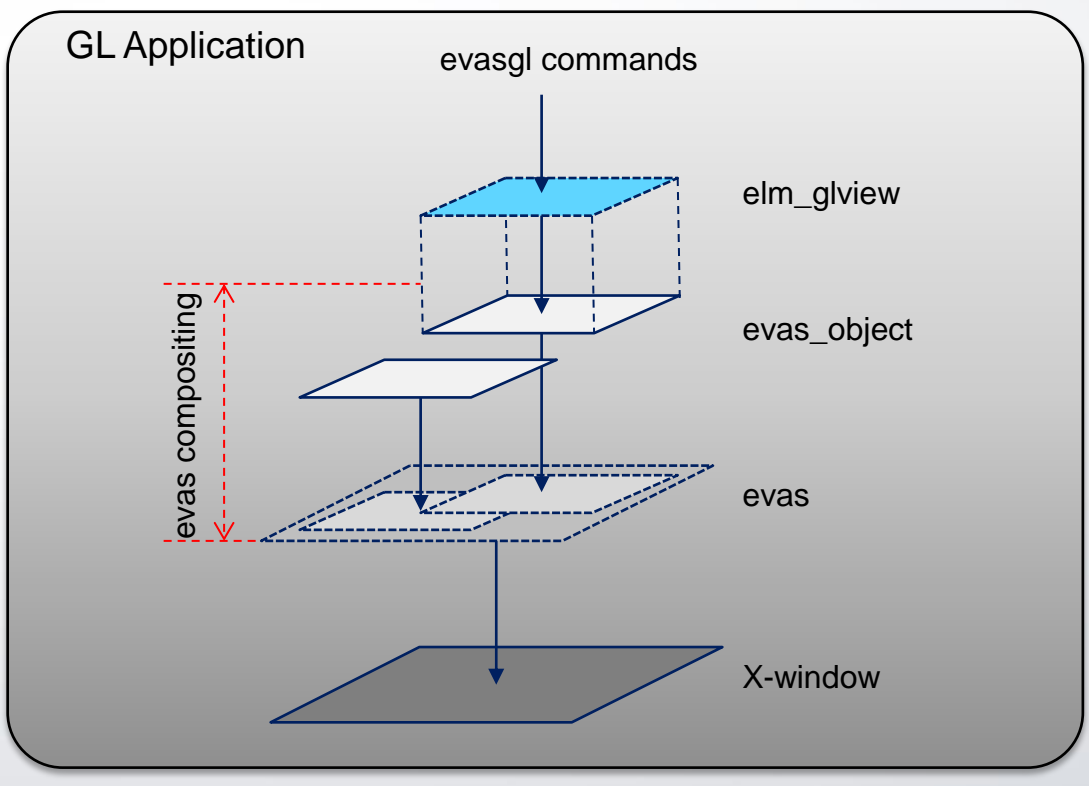

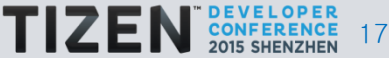

#### **Sameple code – Draw one cube**

# Overall sequence of sample codeS

- Application initialization
- evasgl initialization
- Animation and rendering settings
- Add animator and renderer to ecore main loop
- Define rendering with evasgl functions

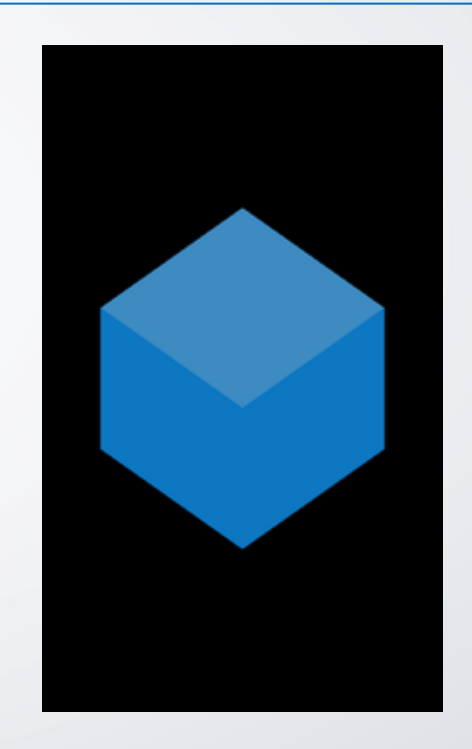

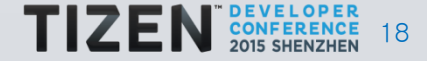

#### **1. Application Initialization**

**#include <Elementary.h>**

**app\_main part**

```
#include <Evas_GL.h>
......
// Define a global context for the application 
// Define a global context for the application 
typedef struct appdata {
typedef struct appdata {
   Evas_Object *win;
 Evas_Object *win;
   Evas_Object *img;
 Evas_Object *img;
   Evas_GL *evasgl;
 Evas_GL *evasgl;
   Evas_GL_API *glapi;
 Evas_GL_API *glapi;
   Evas_GL_Context *ctx;
 Evas_GL_Context *ctx;
   Evas_GL_Surface *sfc;
 Evas_GL_Surface *sfc;
   Evas_GL_Config *cfg;
 Evas_GL_Config *cfg;
   unsigned int program;
 unsigned int program;
   unsigned int vtx_shader;
 unsigned int vtx_shader;
   unsigned int fgmt_shader;
 unsigned int fgmt_shader;
   unsigned int vbo;
 unsigned int vbo;
} appdata_s;
} appdata_s;
```

```
int main(int argc, char *argv[])
{
appdata s ad = \{0, \};
int ret = 0;
```
**ui** app lifecycle callback s event callback =  $\{0, \}$ ; **......**

```
event_callback.create = app_create;
event_callback.terminate = app_terminate;
event_callback.terminate = app_terminate;
event_callback.pause = app_pause;
event_callback.pause = app_pause;
event_callback.resume = app_resume;
event_callback.resume = app_resume;
event_callback.app_control = app_control;
event_callback.app_control = app_control;event_callback.create = app_create;
```
**ret = ui\_app\_main(argc, argv, &event\_callback, &ad); ret = ui\_app\_main(argc, argv, &event\_callback, &ad);**

**return ret;**

**......**

**}**

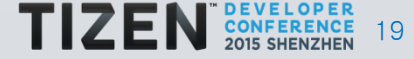

#### **2. evasgl Initialization**

**evasgl initialization**

```
/* Set config of the surface for evas gl */
/* Set config of the surface for evas gl */
ad->cfg = evas_gl_config_new();
ad->cfg = evas_gl_config_new();
ad->cfg->color_format = EVAS_GL_RGBA_8888; // Surface Color Format
ad->cfg->color_format = EVAS_GL_RGBA_8888; // Surface Color Format
ad->cfg->depth_bits = EVAS_GL_DEPTH_BIT_24; // Surface Depth Format
ad->cfg->depth_bits = EVAS_GL_DEPTH_BIT_24; // Surface Depth Format
ad->cfg->stencil_bits = EVAS_GL_STENCIL_NONE; // Surface Stencil Format
ad->cfg->stencil_bits = EVAS_GL_STENCIL_NONE; // Surface Stencil Format
ad->cfg->options_bits = EVAS_GL_OPTIONS_NONE; // Configuration options (here, no extra options)
ad->cfg->options_bits = EVAS_GL_OPTIONS_NONE; // Configuration options (here, no extra options)
```
**/\* Add Window \*/ /\* Add Window \*/ ad->win = elm\_win\_util\_standard\_add("Evas\_GL Example", "Evas\_Gl Example"); ad->win = elm\_win\_util\_standard\_add("Evas\_GL Example", "Evas\_Gl Example");**

```
/* Get the evas gl handle for doing gl things */
/* Get the evas gl handle for doing gl things */
ad->evasgl = evas_gl_new(evas_object_evas_get(ad->win));
ad->evasgl = evas_gl_new(evas_object_evas_get(ad->win));
ad->glapi = evas_gl_new(evas_object_evas_ad->glapi = evas gl_api_get(ad->evasgl);
```

```
/* Get the window size */
/* Get the window size */
Evas_Coord w,h;
Evas_Coord w,h;
evas_object_geometry_get(ad->win, NULL, NULL, &w, &h);
```

```
/* Create a surface and context */
/* Create a surface and context */
ad->sfc = evas_gl_surface_create(ad->evasgl, ad->cfg, w, h);
ad->sfc = evas_gl_surface_create(ad->evasgl, ad->cfg, w, h);
ad->ctx = evas_gl_context_create(ad->evasgl, NULL);
ad->ctx = evas_gl_context_create(ad->evasgl, NULL);
```

```
/* Initialization GLES including shader gneration and other stuffs */
```

```
......
```
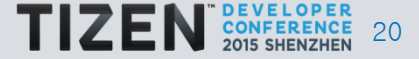

#### **3. Animation and Rendering setting**

```
/* Set up the image object. A filled one by default. */
ad->img = evas_object_image_filled_add(evas_object_evas_get(ad->win));
ad->img = evas_object_image_filled_add(evas_object_evas_get(ad->win));evas object image pixels get callback set(ad->img, img pixels get cb, ad);
/* Add Event Callbacks */
evas object event callback add(ad->imq, EVAS CALLBACK DEL, imq del cb, ad);
evas object event callback add(ad->img, EVAS CALLBACK MOUSE DOWN, mouse down cb, ad);
evas object event callback add(ad->imq, EVAS CALLBACK MOUSE UP, mouse up cb, ad);
evas object event callback add(ad->img, EVAS CALLBACK MOUSE MOVE, mouse move cb, ad);
evas object event callback add(ad->win, EVAS CALLBACK RESIZE, win resize cb, ad);
/* Add animator */
ani = ecore_animator_add(animate_cb, ad->img);
Animation and Rendering
                                                           static void
                                                           img_pixels_get_cb(void *data, Evas_Object *obj)
                                                           {
                                                               appdata_s *ad = data;
                                                               Evas_GL_API *gl = ad->glapi;
                                                               // Rendering process here
                                                               ......
                                                           }
static Eina_Bool
animate_cb(void *data)
{
  Evas_Object *img = data;
  evas_object_image_pixels_dirty_set(img, EINA_TRUE);
   return ECORE_CALLBACK_RENEW;
}
```
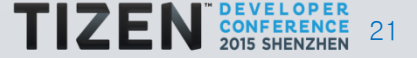

#### **Sameple code – Draw one cube**

• EFL View Hierarchy for evasgl initialization

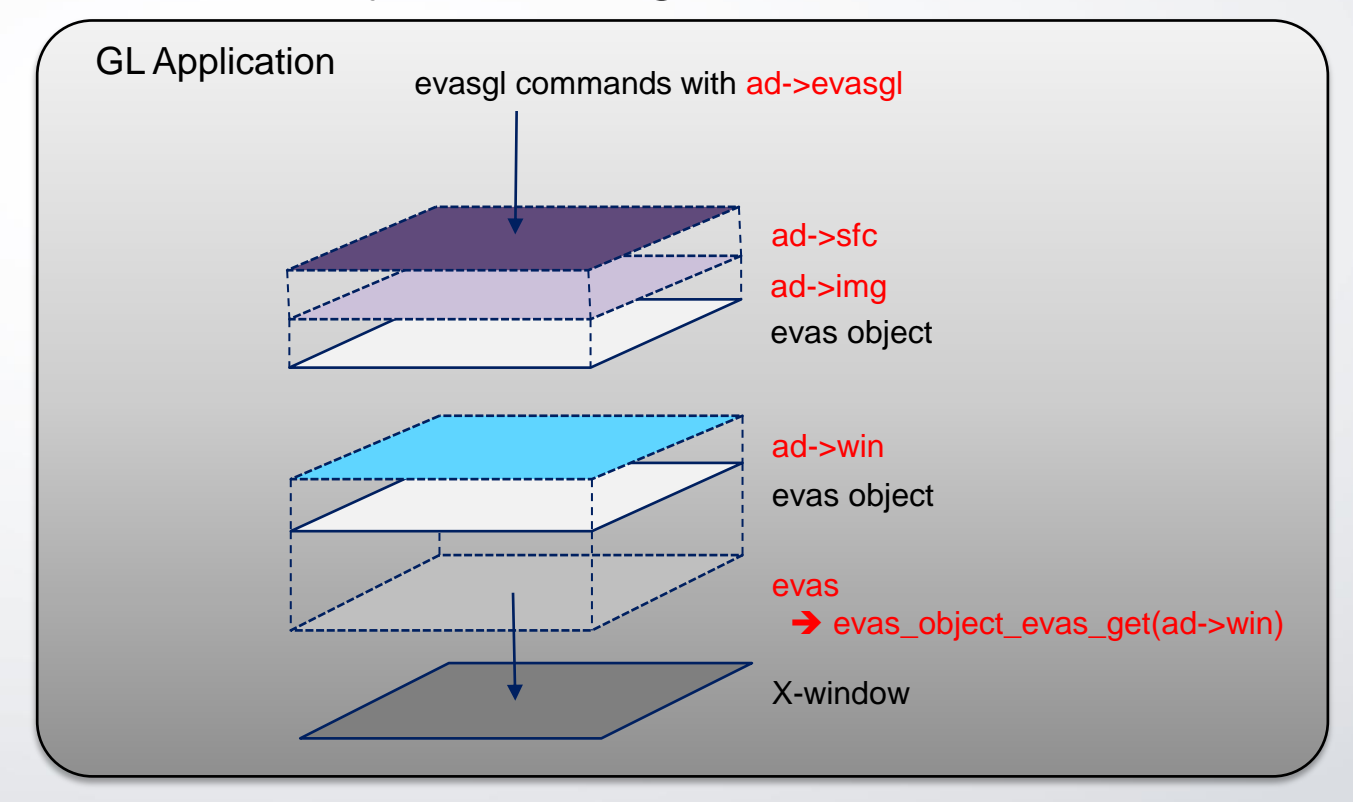

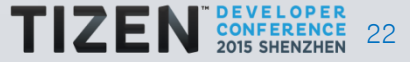

#### **3. Animation and Rendering setting**

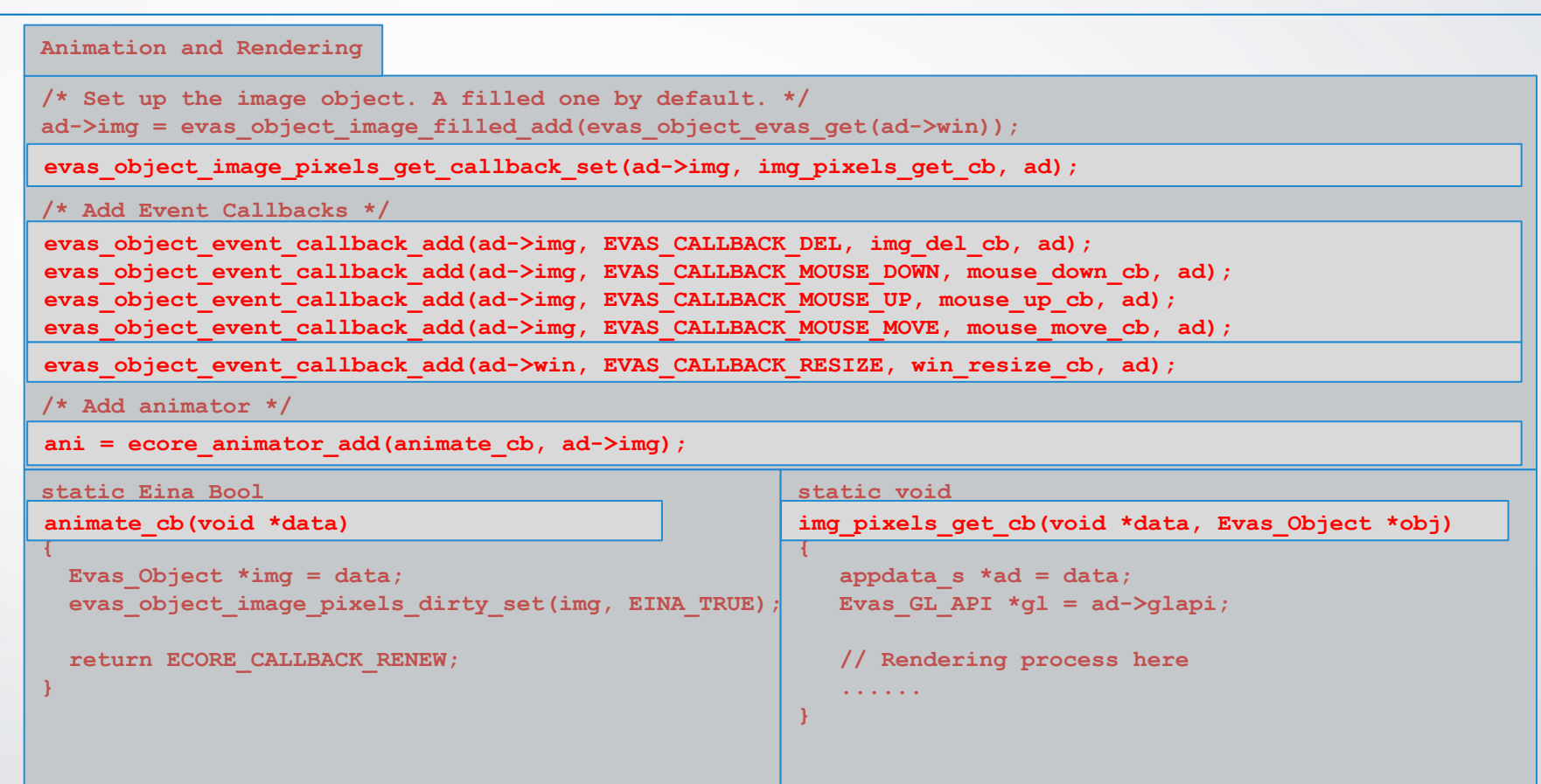

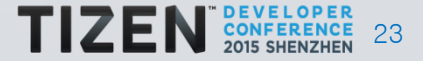

#### **4. Rendering with evasgl**

**Rendering with evasgl**

**}**

```
static void
img_pixels_get_cb(void *data, Evas_Object *obj)
{
    appdata_s *ad = data;
   Evas GL API *q1 = ad->qlapi; ......
    /* Make the application context as current */ 
 evas_gl_make_current(ad->evasgl, ad->sfc, ad->ctx);
 evas_gl_make_current(ad->evasgl, ad->sfc, ad->ctx); /* Render the scene with evasgl functions */
    gl->glViewport(0, 0, WIDTH, HEIGHT);
    gl->glClearColor(0.0f, 0.0f, 0.0f, 1.0f);
    gl->glClear(GL_COLOR_BUFFER_BIT | GL_DEPTH_BUFFER_BIT);
    gl->glUseProgram(ad->program);
    gl->glVertexAttribPointer(0, 3, GL_FLOAT, GL_FALSE, sizeof(float) * 6, 0);
    gl->glEnableVertexAttribArray(0);
    gl->glVertexAttribPointer(1, 3, GL_FLOAT, GL_FALSE, sizeof(float) * 6, (void*)(sizeof(float)*3));
    gl->glEnableVertexAttribArray(1);
    ......
```
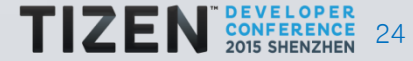

#### **[Caution] Context Handling**

• GLES context maintaining with **evas\_gl\_make\_current**

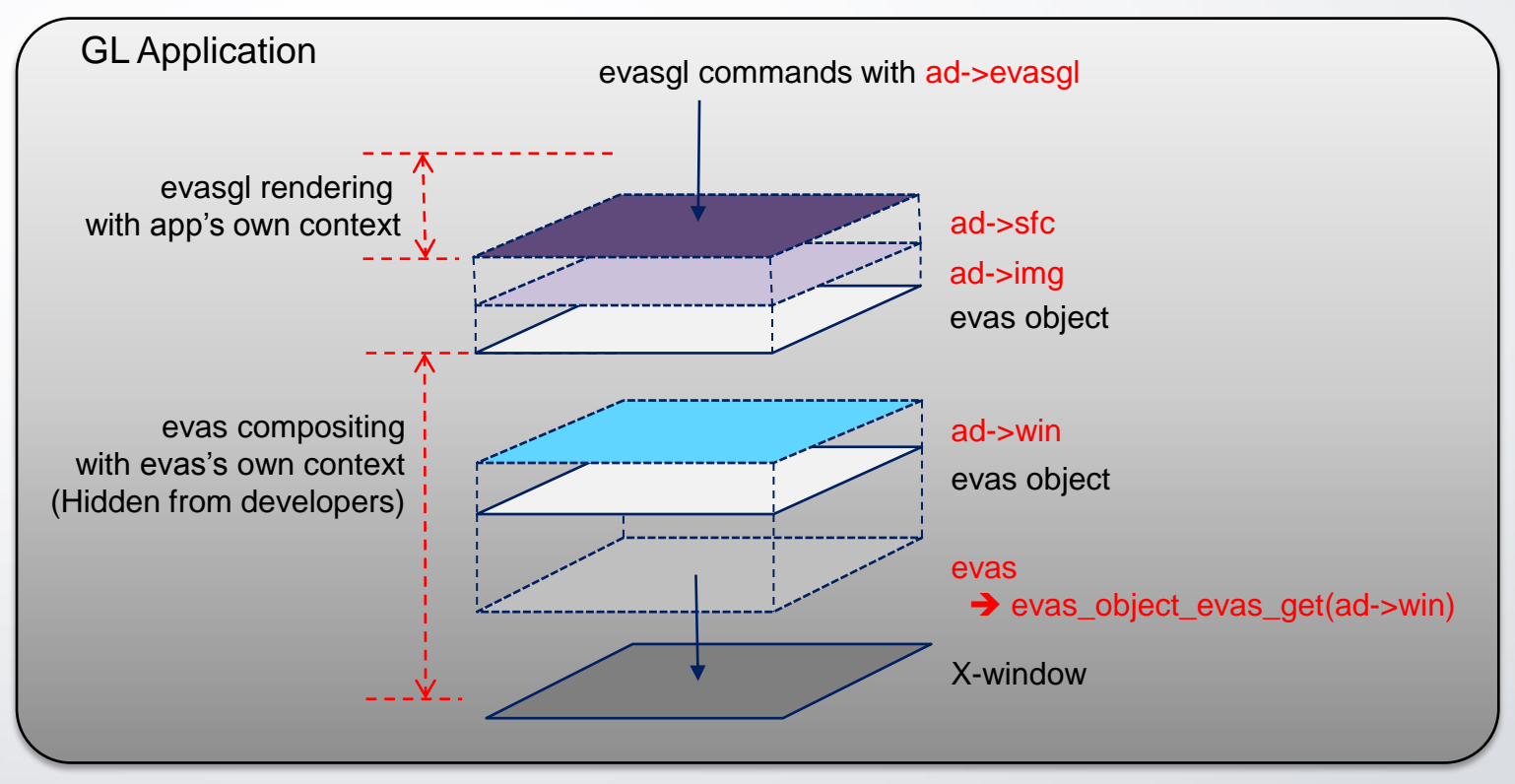

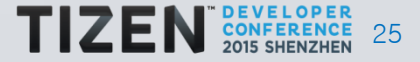

# **elm\_glview**

- Elementary widget specialized for evasgl rendering
	- Preset tedious work for evasgl rendering for developers
		- Comparable to android.opengl.GLSurfaceView
		- Help developers to focus on only rendering task
	- What does elm\_glview work for you?
		- Context & Drawable Surface generation
		- Setup all required callbacks including all useful events, such as touch and rendering
		- Guarantee the context maintaining automatically
		- Preset all necessary EGL properties according to the user input requirements

( **elm\_glview\_mode\_set** )

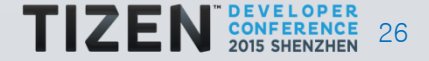

#### **Sample Code – Change Initialization**

**EAPI int elm\_main(int argc EINA\_UNUSED, char \*\*argv EINA\_UNUSED)**

 **Evas\_Object \*win; Evas\_Object \*glview;**

 **......**

**{**

 **{**

 **}**

**}**

 **......**

```
 win = elm_win_util_standard_add("glview", "GLView");
 win = elm_win_util_standard_add("glview", "GLView");
evas object show(win);
```
 **/\* Initialize & Setup elm\_glview \*/**

 **glview = elm\_glview\_add(win); elm\_win\_resize\_object\_add(win, glview);**

**elm** glview mode set(glview, ELM GLVIEW ALPHA | ELM GLVIEW DEPTH );

 **elm\_glview\_resize\_policy\_set(glview, ELM\_GLVIEW\_RESIZE\_POLICY\_RECREATE); elm** glview render policy set(glview, ELM GLVIEW RENDER POLICY ON DEMAND);

```
elm glview init func set(glview, init gl);
elm_glview_del_func_set(glview, _del_gl);
elm glview render func set(glview, draw gl);
elm_glview_resize_func_set(glview,_resize_gl);
```

```
 evas_object_size_hint_min_set(glview, 250, 250);
 evas_object_show(glview);
```
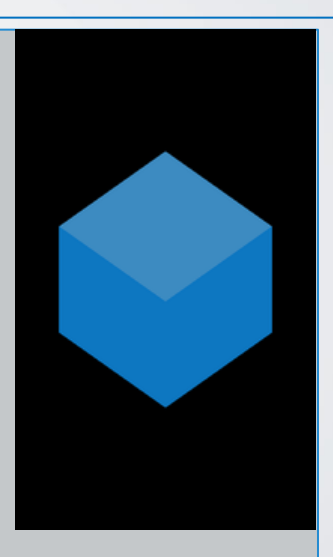

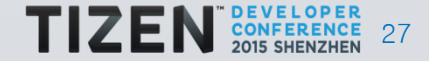

### **Performance Improvement (1): DIRECT mode**

• EFL View Hierarchy of full-screen GLES application

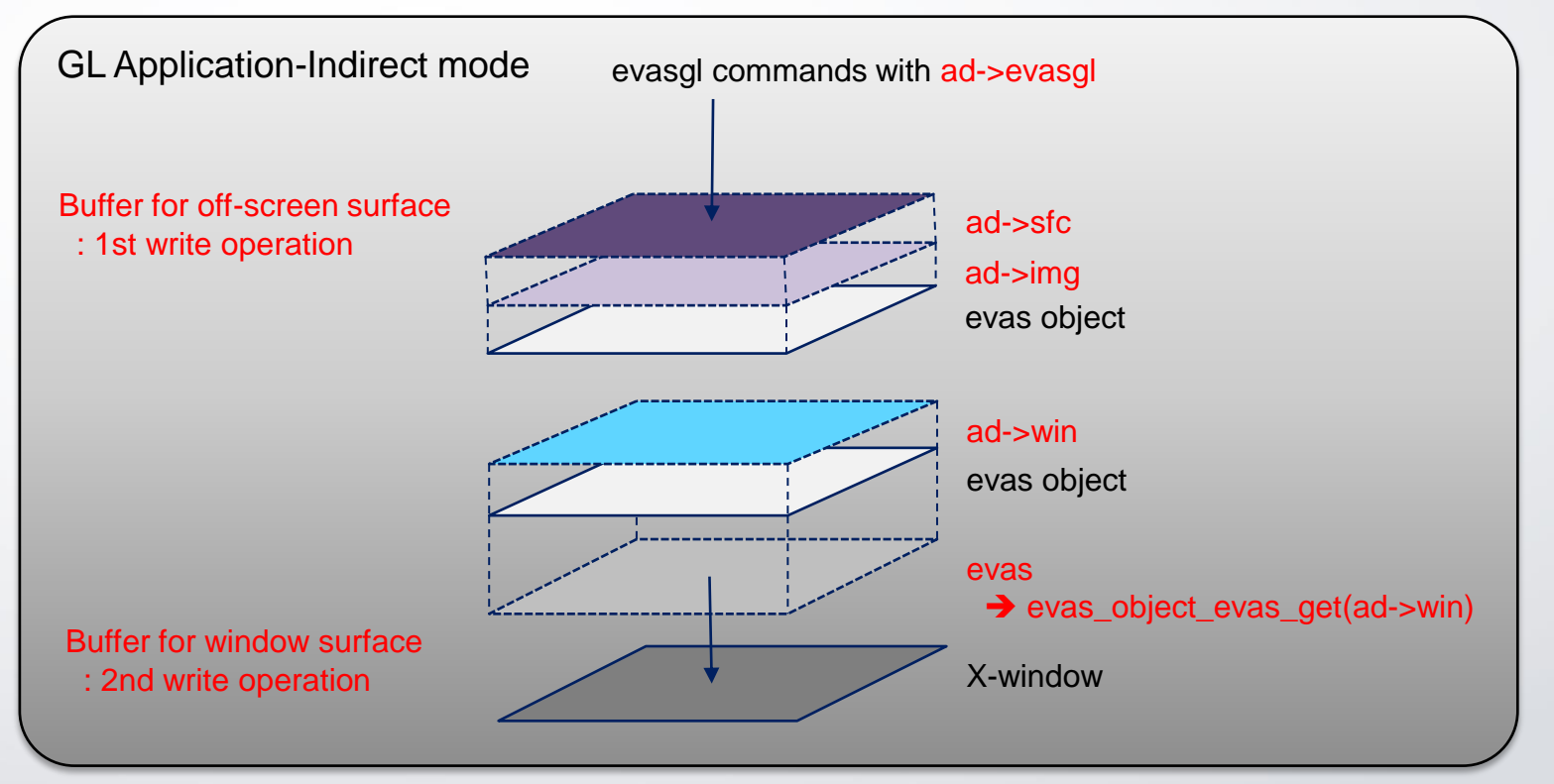

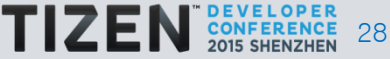

### **Performance Improvement (1): DIRECT mode**

• EFL View Hierarchy of full-screen GLES application

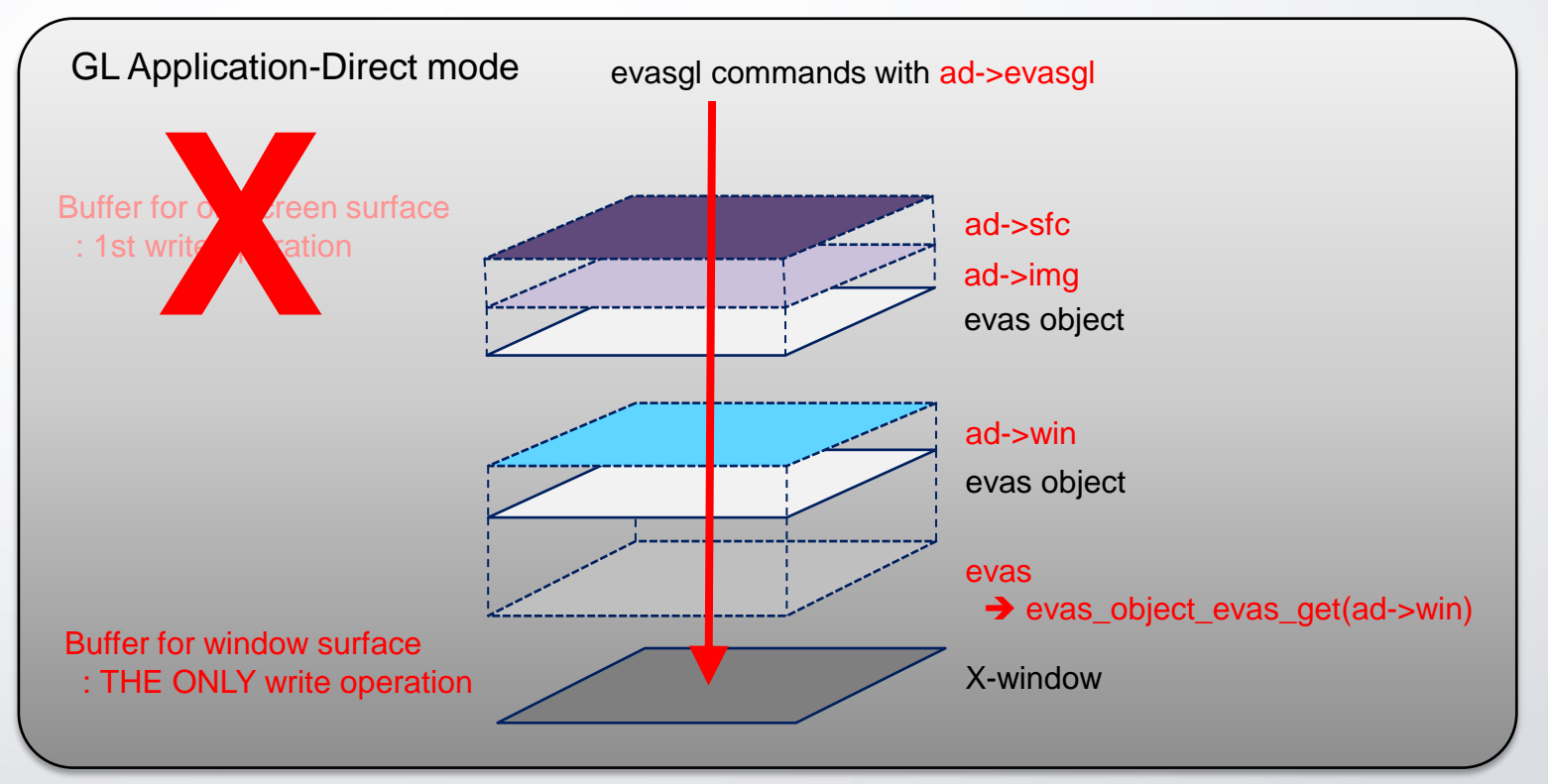

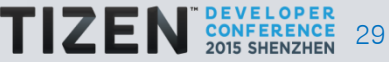

#### **Sample Code – Change Initialization**

**elm\_glview case**

```
EAPI int elm_main(int argc EINA_UNUSED, char **argv EINA_UNUSED)
{
    ......
    /* Initialize & Setup elm_glview */
  {
      glview = elm_glview_add(win);
       elm_win_resize_object_add(win, glview);
      elm glview mode set(glview, ELM GLVIEW ALPHA | ELM GLVIEW DEPTH | ELM GLVIEW DIRECT);
    ......
}
```
**evasgl case**

```
/* Set config of the surface for evas gl */
......
ad->cfg = evas_gl_config_new();
ad->cfg->options_bits = EVAS_GL_OPTIONS_DIRECT; // Configuration options (here, DIRECT mode on)
......
/* Create a surface and context */
ad->sfc = evas_gl_surface_create(ad->evasgl, ad->cfg, w, h);
ad->ctx = evas_gl_context_create(ad->evasgl, NULL);
......
```
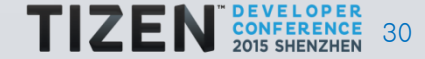

#### **Sample Code – Change Initialization**

**elm\_glview case**

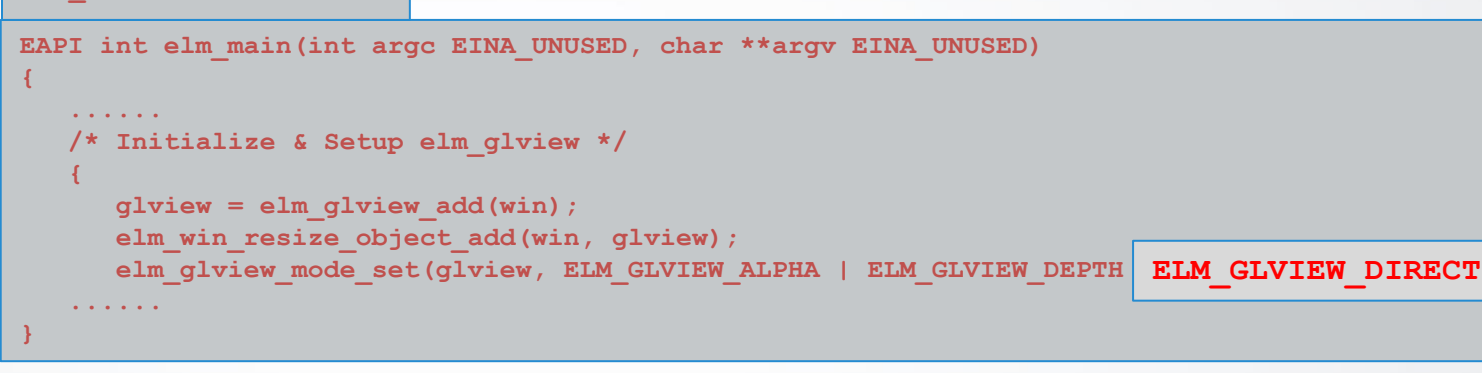

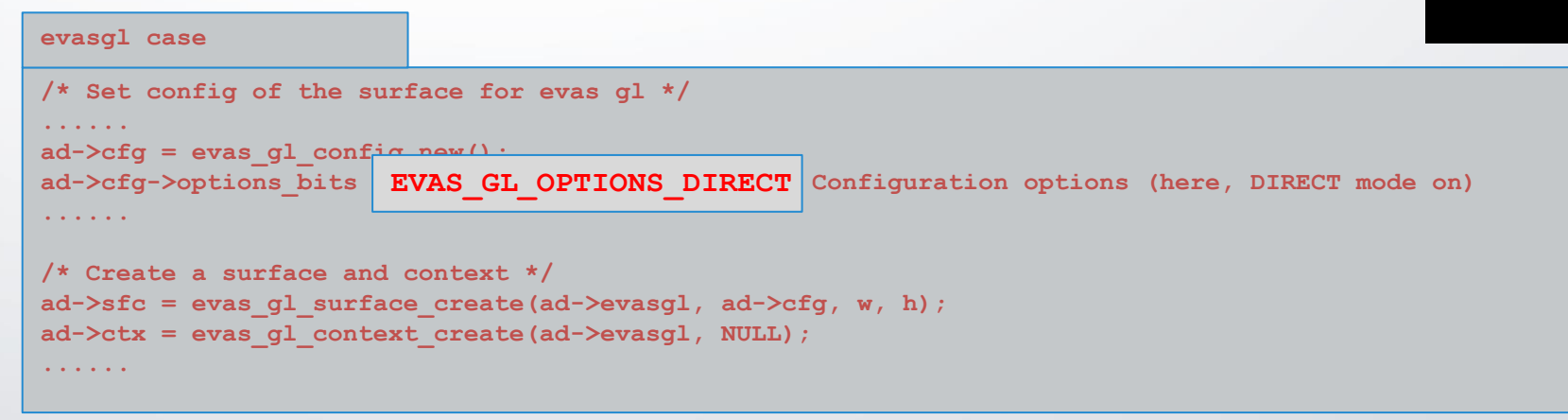

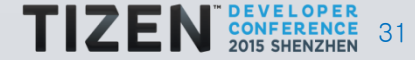

#### **Performance Improvement (2): Pre-rotation feature**

- Landscape typical way:
	- Use Intermediate off-screen Surface for Rotation

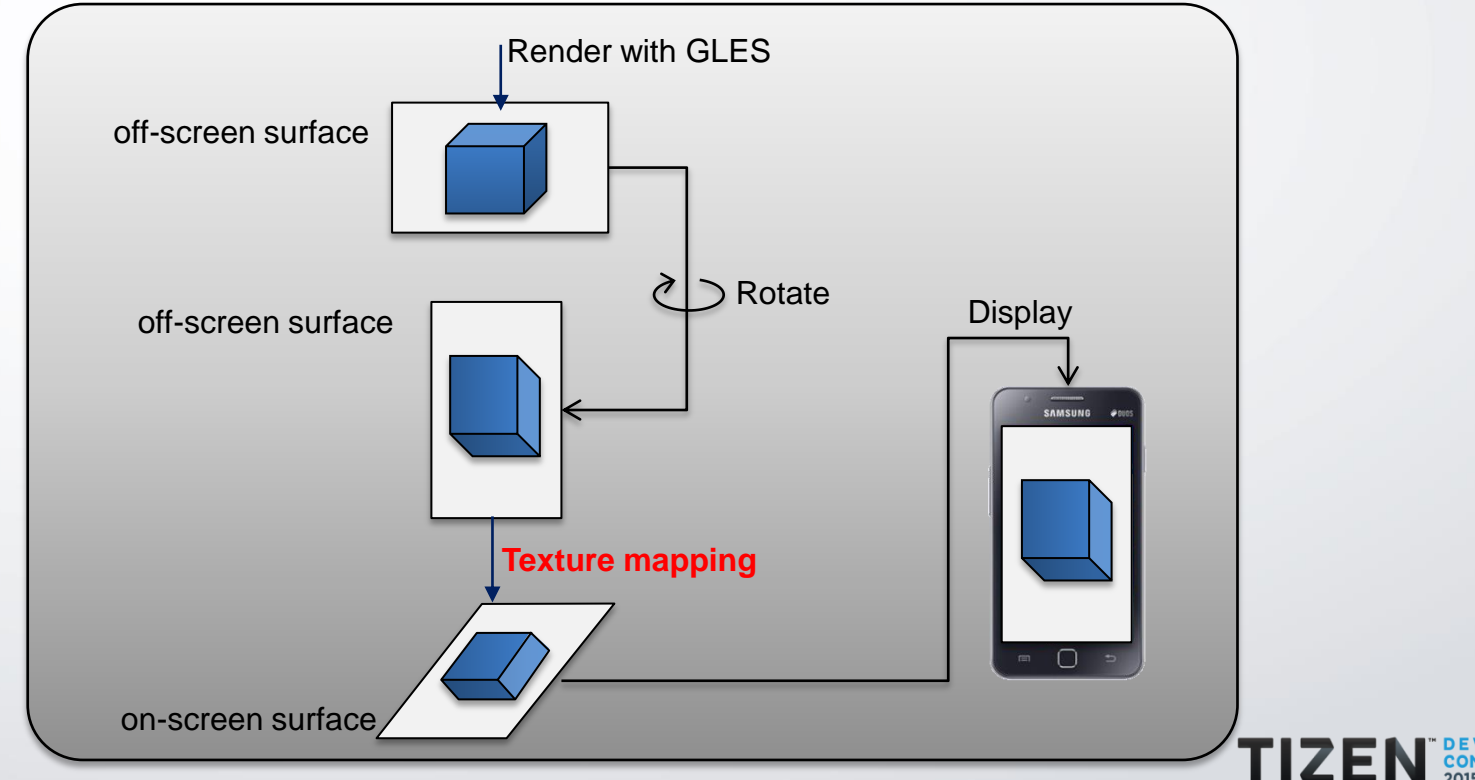

#### **Performance Improvement (2): Pre-rotation feature**

- Landscape efficient way:
	- Pre-rotation which does not need the Intermediate Surface

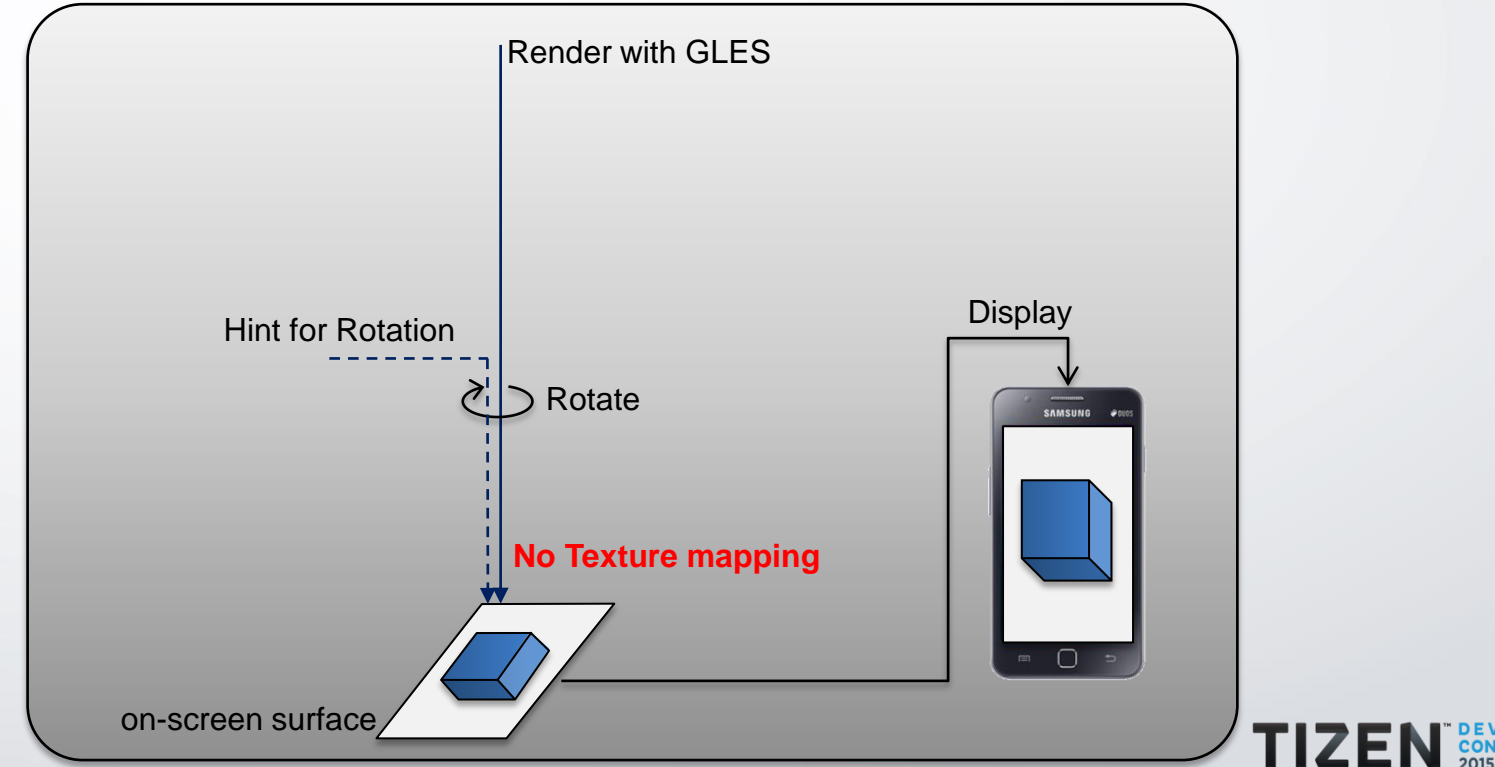

# **Pre-rotation in evasgl (1)**

- How to use the feature?
	- Just turn-on DIRECT mode
	- Requirements
		- GPU Driver must supports pre-rotation feature
		- When GPU does not support, then the rendering mode fallbacks to INDIRECT mode

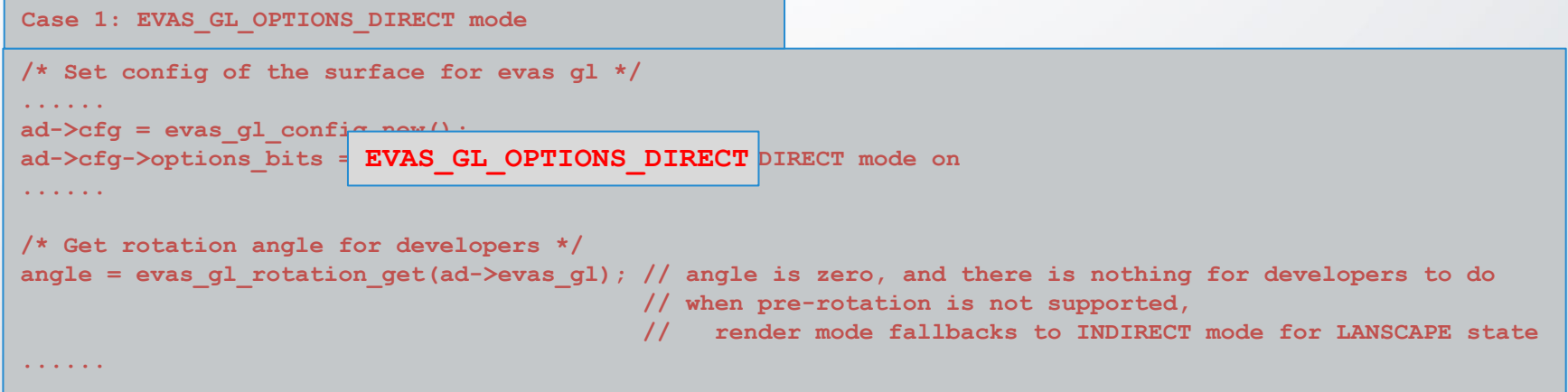

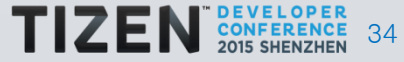

# **Pre-rotation in evasgl (2)**

- Workaround for devices not supporting pre-rotation?
	- Rotate the scene by application side
	- *EVAS\_GL\_OPTIONS\_CLIENT\_SIDE\_ROTATION*
		- System is rotated (ex. touch), exception the on-screen surface

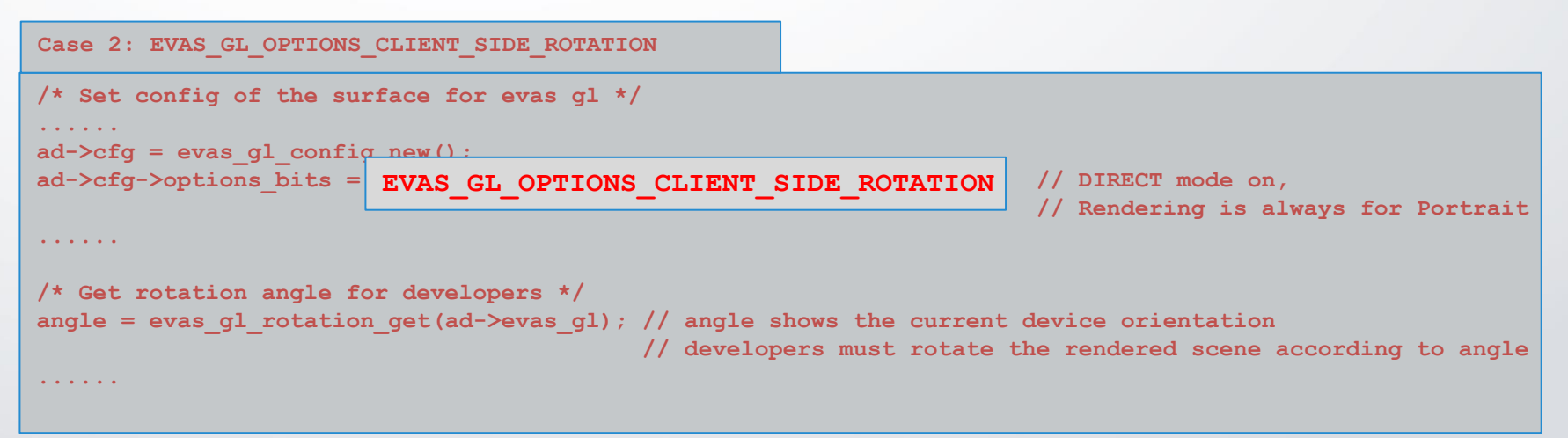

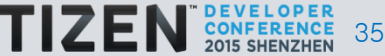

# **In-App-Purchase (IAP) in Tizen (1)**

- Tizen IAP
	- IAP feature based on AppControl mechanism
		- You can borrow the functionality of TizenStore Client
		- There is no prerequisite in your projects
	- Basic work flow
		- Register items to Tizen Store Seller Office (**http://seller.tizenstore.com**)
		- Make your applications to work with IAP
		- Test and upload your application
	- Just check the 'IAP Programming Guide' and do IAP right now

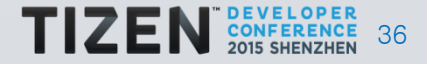

#### **In-App-Purchase (IAP) in Tizen (2)**

• Materials for IAP feature

**http://developer.tizen.org/downloads/2.2.1-add-on-sdks**

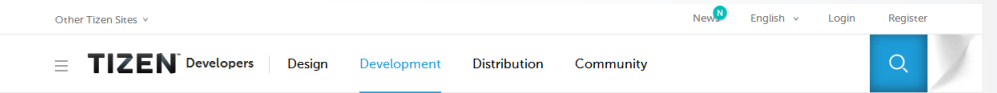

#### Add-on SDKs

The Tizen add-on SDKs provide specific features extending the Tizen SDK. To use the add-on SDKs, install the Tizen SDK, and then install the additional add-on SDKs using the Install Manager tool located in the tizen-sdk/install-manager folder. Please note the third party terms applicable to the selected add-on.

#### **Accelerated Computing for Tizen**

Improve application performance by exploiting the parallelism of multi-core processors.

**bada Application Migration** Convert bada applications to Tizen native applications using the bada Migration Tool.

#### **In-App Purchase**

Enable customers to buy digital content within your application.

#### **Maps Powered by HERE**

Develop location based applications that support maps powered by HERE

#### Twitter

Integrate Twitter functions into your applications

#### In-App Purchase

In-app purchase allows you to sell the digital content to customers inside your application such as in-game coins. With in-app purchase service, you can offer your customers a variety of items directly within your paid or free application. Currently, you can use in-app purchase to sell standard in-app products (one-time purchase). You can implement in-app purchase in your application by using Tizen AppControl mechanism. In-app purchase service provides the functionality to process payments for items offered in your application through the Tizen Store. In-app purchase uses the same payment service as is used for application purchases, so your customers experience a consistent and secured purchase flow. In-app purchase can be implemented in both Tizen native and Tizen web applications. To use in-app purchase, you can use your Tizen Store Seller Office account to register items to Tizen Store Seller Office . To get started, we recommend you to read thoroughly the in-app purchase programming guide.

CAUTION !! IAP Client's "Operation ID's" have been changed from IAP Client TPK version 1.0.7 or later. For more information, read the "README.txt" in Attachment.

- IAP Programming Guide (1.35 MB)
- IAP Client TPK 1.1.9 (1.12 MB)
- Tizen Account TPK (1.46 MB)
- Native Sample Application Source Code (2.67 MB)
- . Web Sample Application Source Code (1.62 MB)
- README.txt (4.79 KB)
- · Release Notes.txt (6.04 KB)

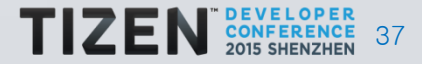

# **Tizen IAP with Unity**

- Unity Plugin for Tizen IAP
	- Integrate C-based Tizen AppControl into .NET-based Unity scripts

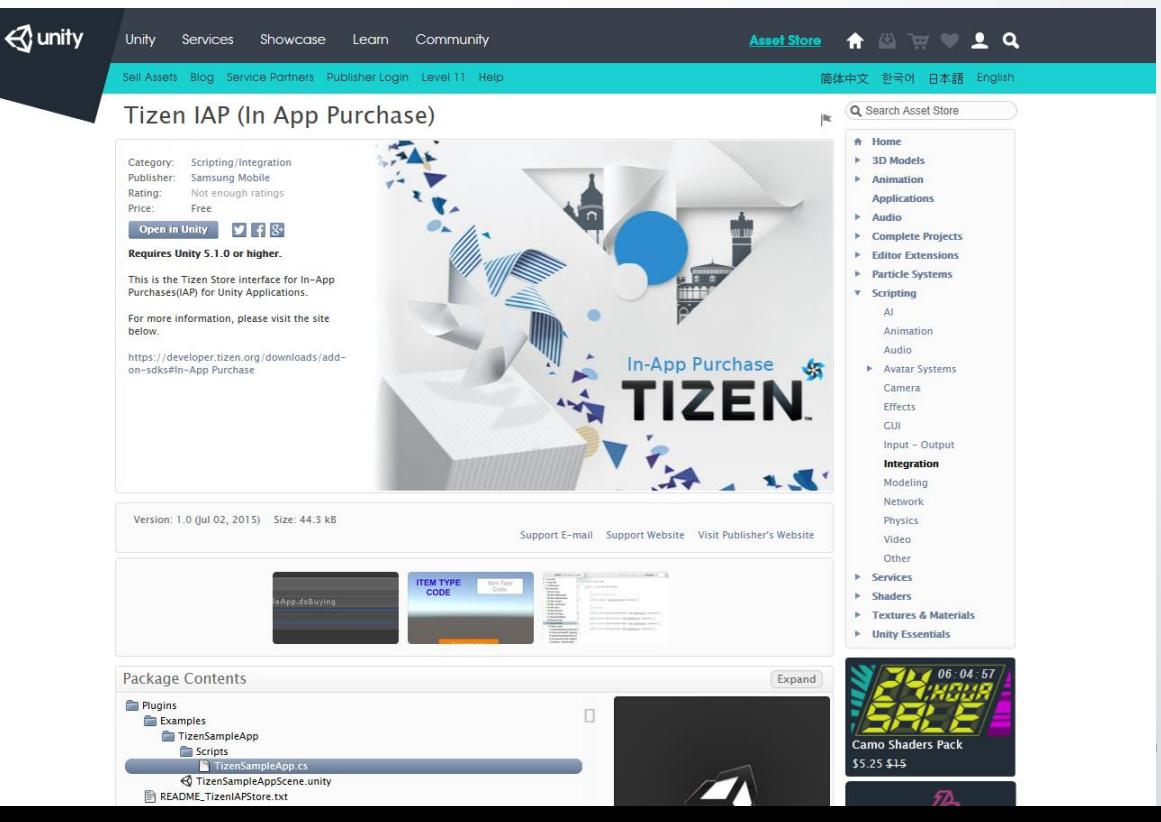

#### **Tizen IAP with cocos2d-x**

- Brute force way to integrate Tizen IAP and cocos2d-x
	- Use Tizen AppControls in cocos2d-x app directly
- cocos2d-x plugin for Tizen IAP
	- cocos2d-x is open-source, and we are considering,
		- to integrate Tizen IAP to Plugin-x
		- to integrate Tizen IAP to SDKBOX

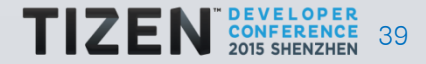

# **Summary**

# • Games for Tizen

- New opportunity for business
- Expandability, convergence and performance
- Porting to Tizen
	- Game engines help your joining to Tizen
- Basics and Tips for your development and optimization
	- evasgl and elm\_glview
	- DIRECT mode and pre-rotation
- Monetization
	- Tizen IAP, and plugin supports

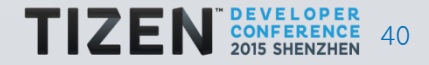

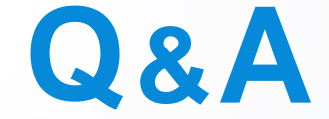

# and **THANK YOU** for your time.

#### **Qingli Wang qingli6.wang**@samsung.com

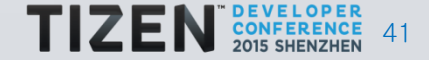